#### Gestion d'une base individu sous Access 2016 - Maquette d'Ecran -

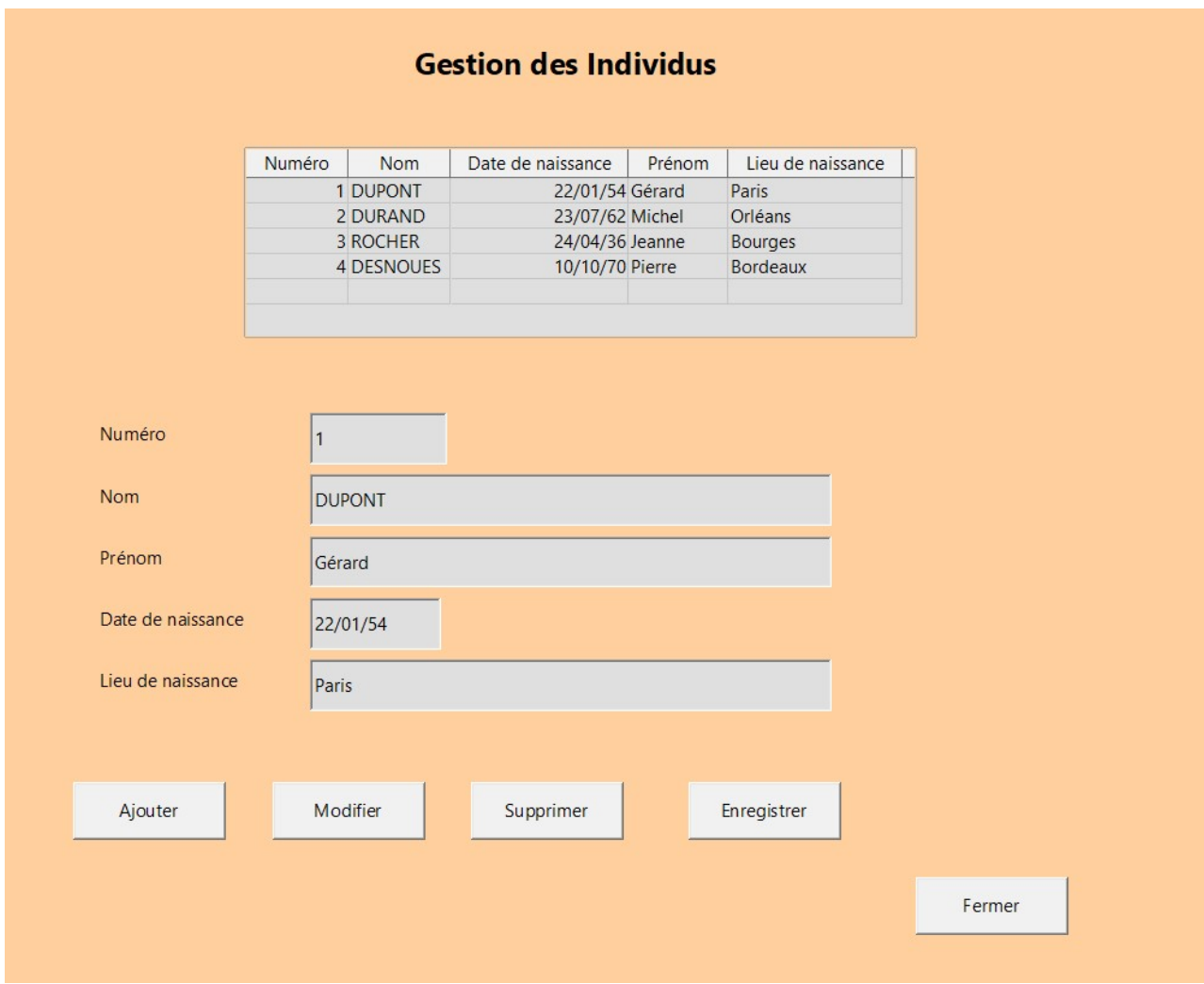

- Spécification -

Principe de gestion

Double affichage des données :

- Mode liste pour faire apparaître une vision globale de l'ensemble des enregistrements
- Mode colonne qui fait apparaître l'enregistrement sélectionné dans la liste

La gestion des mises à jours (ajout, modif et suppression d'enregistrement) doit s'effectuer par l'intermédiaire de bouton de commande sans utilisation des barres de tâche natives d'Access.

# Comportement attendu à l'ouverture de l'écran

Le contenu complet de la table est chargé dans le haut de l'écran (mode liste). Le premier enregistrement est positionné dans le bas de l'écran (mode colonne). Le tout en lecture seule. Pour pouvoir modifier il faut utiliser les boutons de commande.

#### Comportement attendu au clic du bouton de commande « Ajouter »

La partie du bas de l'écran (mode colonne) est ré initialisée à vide pour permettre à l'utilisateur d'ajouter un nouvel enregistrement.

Puis en cliquant sur le bouton « enregistrer » l'enregistrement est ajouté dans la base. Si l'utilisateur n'enregistre pas, le nouvel enregistrement est perdu dès lors que l'utilisateur reprend sa navigation.

## Comportement attendu au clic du bouton de commande « Modifier »

La partie du bas de l'écran (mode colonne) est dévérouillée et la mise à jour est possible. Cette mise à jour est proposée sur l'enregistrement qui était affiché au moment du clic sur le bouton « modifier »,

Puis en cliquant sur le bouton « enregistrer » la mise à jour est prise en compte dans la base.

Si l'utilisateur n'enregistre pas, les mises à jours sont perdues dès lors que l'utilisateur reprend sa navigation.

## Comportement attendu au clic du bouton de commande « Supprimer »

Un message apparaît pour demander à l'utilisateur de confirmer la suppression de l'enregistrement qui se trouve dans la partie du bas de l'écran (mode colonne).

Si l'utilisateur accepte la suppression, l'enregistrement est supprimé de la base.

Sinon, retour à l'affichage d'avant le clic sur le bouton « supprimer ».

## Comportement au clic du bouton de commande « Fermer »

Sortie de l'écran « Gestion des Individus »